## dotspot.ch

## **Anleitung)zum)Passwortwechsel**

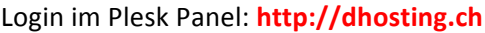

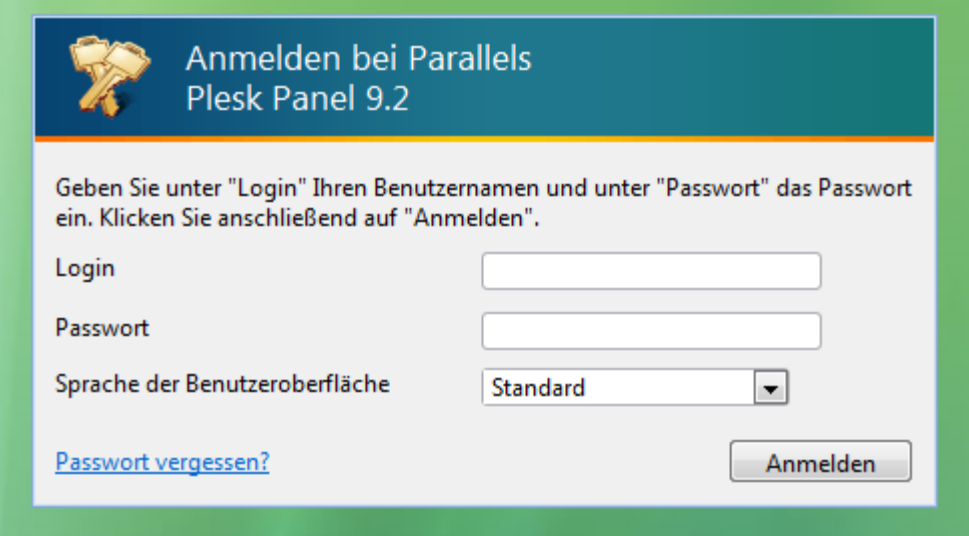

Klick auf den Link "E-Mail" um zu den E-Mail Einstellungen zu gelangen

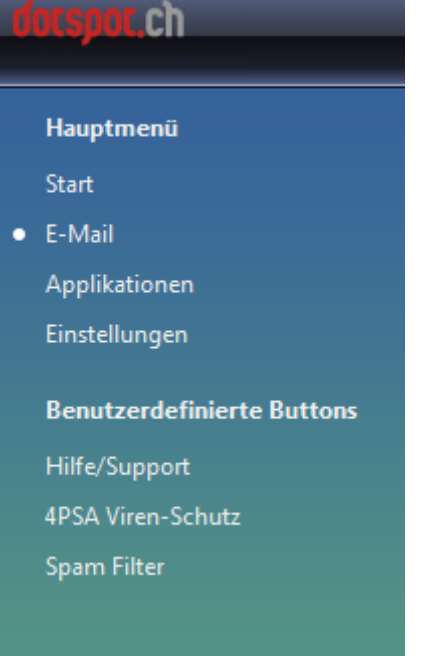

Klick auf das Mailbox Icon (ganz links) neben der E-Mail Adresse, dessen Passwort geändert werden soll

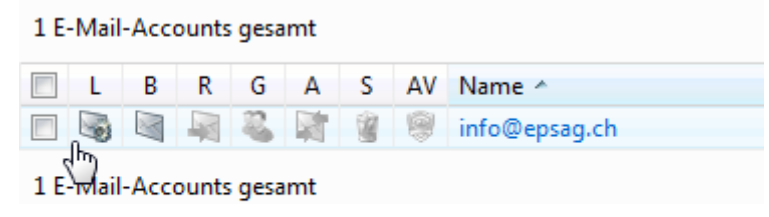

## dotspot.ch

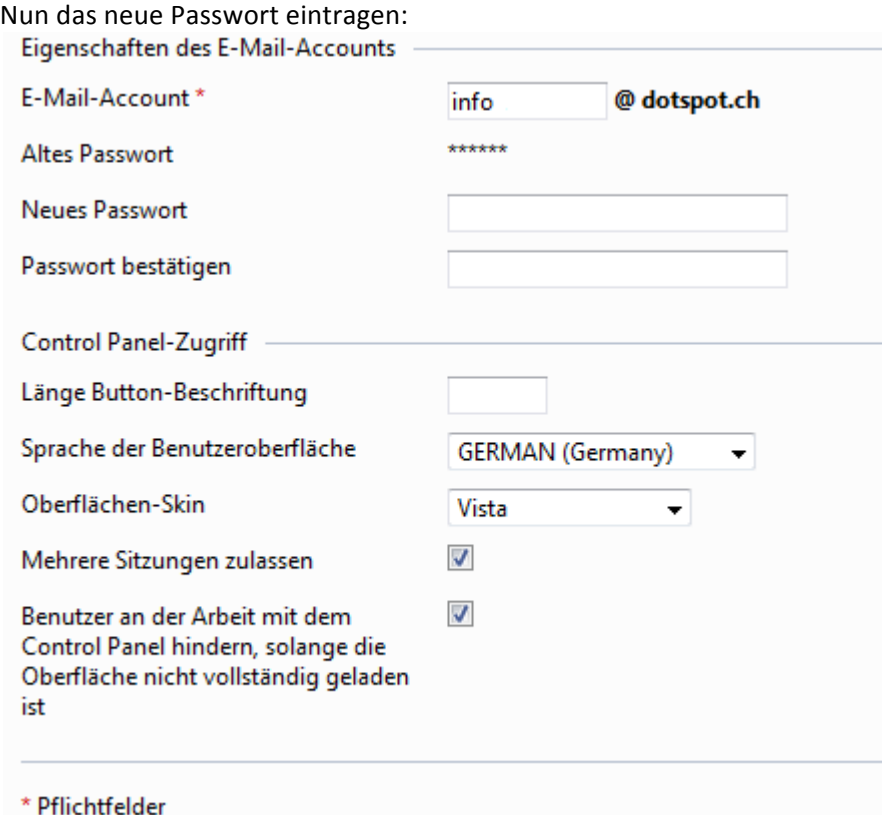